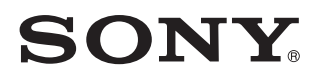

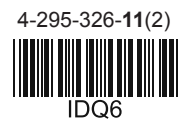

# Digitális képkeret

Kezelési útmutató

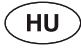

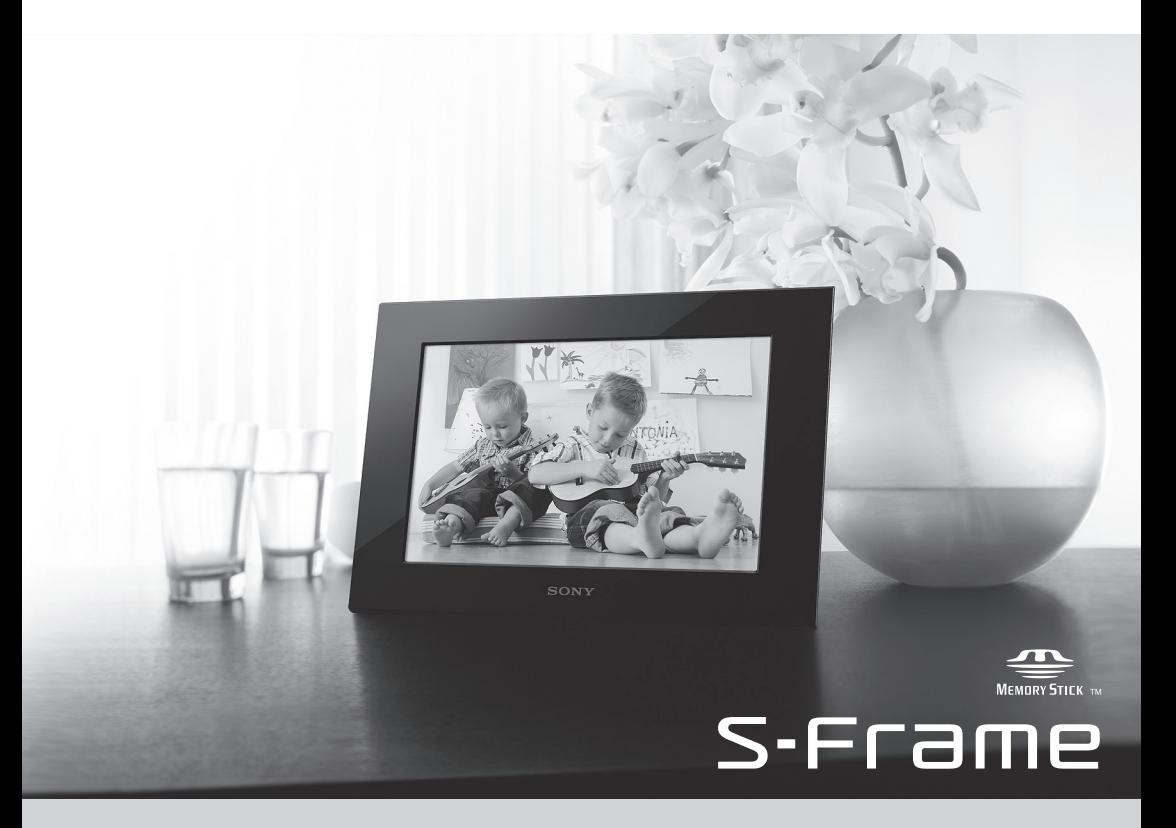

A készülék használatának megkezdése előtt kérjük, figyelmesen olvassa végig ezt a kezelési útmutatót és őrizze meg, mert később még szüksége lehet rá.

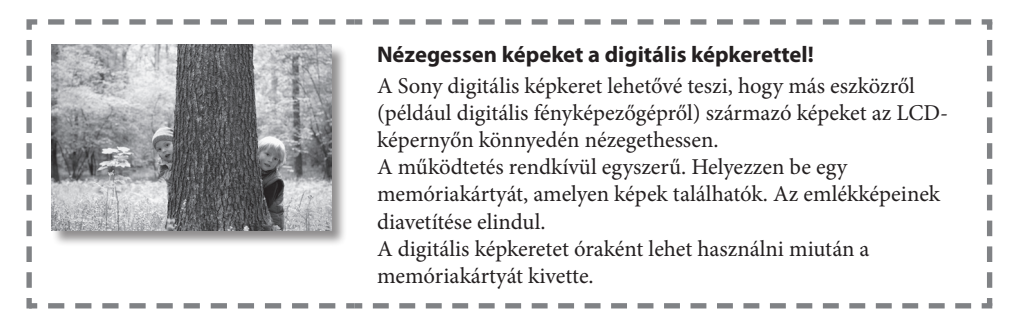

#### **Megjegyzések a kézikönyv leírásaival kapcsolatban**

- Az útmutatóban található ábrák és képernyőfényképek a DPF-C1000 típusra vonatkoznak, ha másképp nincs feltűntetve. Az ebben az útmutatóban megjelenített illusztrációk és képernyőképek nem feltétlenül egyeznek meg a használat közben láthatóakkal.
- A digitális képkeret nem minden modellváltozata kapható minden országban, régióban.
- A dátum gyári beállítása vagy az órakijelzés stílusa az ország és régió szerint különböző.
- A memóriakártya kifejezés a kézikönyvben memóriakártyát vagy USB memóriát jelent, kivéve ha további magyarázat máshogy jelzi.

## **A csomag tartalma**

- Digitális képkeret (1 db)
- $\cdot$  Láb  $(1$  db)
- Hálózati tápegység (1 db)
- Cserélhető előlapok (2 db) (csak a DPF-C70E esetén)
- Kezelési útmutató (ez az útmutató) (1 db)
- Jótállási jegy (1 db) (Vannak olyan régiók, ahol a jótállási jegy nem mellékelt tartozék.)

# **Kezdeti lépések**

### **Kezelőszervek azonosítása**

**Hátoldal**

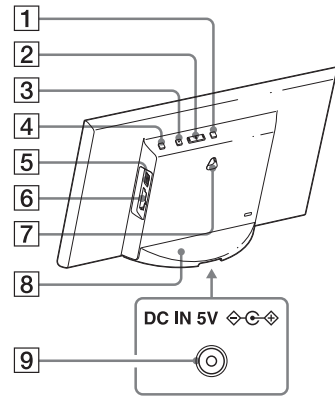

- MENU (menü) gomb
- $\boxed{2}$   $\leftrightarrow$  (balra/jobbra) gomb
- ENTER (belépés) gomb
- $\overline{4}$  $\overline{0}$  (be/készenlét) gomb
- $\overline{5}$   $\Psi$  (USB A) aljzat (csak a DPF-C1000/C800/C700 esetén)
- 6 Memóriakártya aljzat
- Lyukak a készülék falra függesztéséhez
- 8 Láb
- **9** DC IN aljzat

# **Kompatibilis memóriakártya/USB memória**

Csak digitális fényképezőgép vagy azzal egyenértékű eszközből kivett memóriakártya (Memory Stick Duo és SD memóriakártya) vagy USB memória behelyezésével nézhet meg képeket a képkereten.

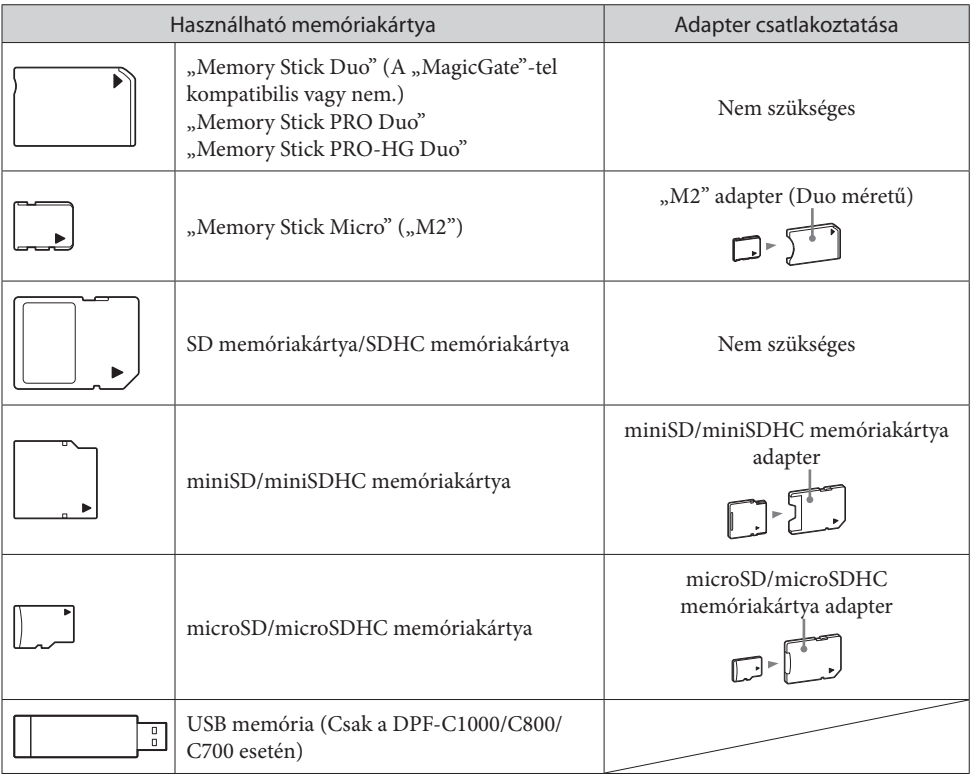

#### $\blacksquare$

- A képkerethez nem tartozik kártyaadapter a szállítási csomag részeként.
- A (standard) "Memory Stick" kártya nem használható.
- Ha adaptert igénylő memóriakártyát helyez be az aljzatba az adapter nélkül, akkor elképzelhető, hogy azt nem tudja majd eltávolítani.
- Ebben a képkeretben ne használjon olyan kártyaadaptert amelybe egy másik kártyaadapter van elhelyezve, amelybe memóriakártya van helyezve.
- Nem garantálható, hogy minden típusú memóriakártya behelyezhető és minden típusú USB memóriához lehet kapcsolódni.

# **A láb felhelyezése**

Állítsa be a láb karmait a készülék aljával egyezően, majd helyezze be határozottan kattanásig az ábrán látható módon.

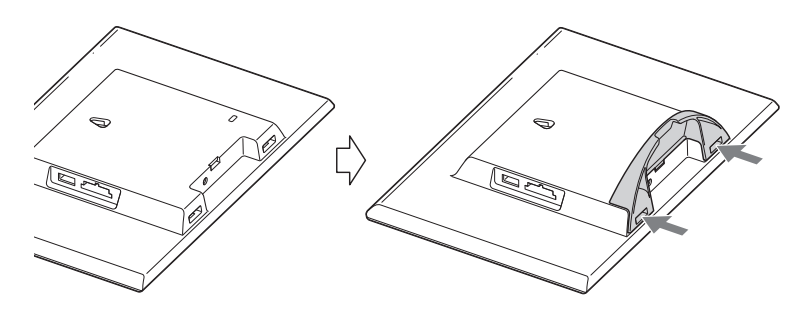

#### П

- Ne helyezze el a képkeretet egyenetlen vagy ferde felületre.
- Ne szállítsa a képkeretet csak a lábnál tartva. A képkeret leeshet.

#### **A képkeret falra függesztése**

**1** Készítsen elő olyan, a kereskedelemben kapható csavarokat, amelyek megfelelőek a készülék hátulján lévő lyukakhoz.

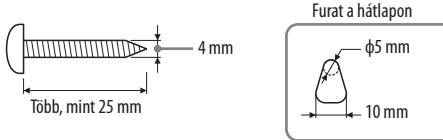

**2** Csavarozza a (kereskedelemben kapható) csavarokat a falba.

Ellenőrizze, hogy a csavarok 2,5–3 mm-re lógjanak ki a falból.

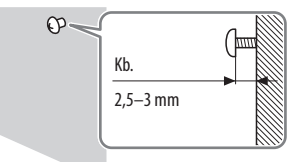

#### **3** Függessze a képkeretet a falra a csavar fejének a hátoldalon lévő lyukba helyezésével.  $\blacksquare$

- A fal anyagának megfelelő csavarokat használjon. A csavarok megsérülhetnek a fal anyagától függően. A csavarokat a falba vagy oszlopba tiplivel hajtsa be.
- Határozottan húzza meg a csavarokat, hogy a képkeret ne essen le a falról.
- Ha memóriakártyát szeretné visszahelyezni a képkeretbe, akkor vegye le a falról és helyezze vissza a memóriakártyát, miközben a képkeret stabil felületen van.
- Távolítsa el a lábat, ha a képkeret a falon van felfüggesztve.
- Csatlakoztassa a hálózati adapter egyenáramú vezetékét a képkerethez és függessze fel a képkeretet a falra. Ezután csatlakoztassa a hálózati adaptert a hálózati aljzatba.
- A Sony nem vállal felelősséget a rögzítési hibákból, természeti katasztrófákból, más okokból adódó esetleges balesetekért vagy sérülésekért.
- A képkeret leeshet, ha használja a gombokat miközben a falra van függesztve. Fogja meg óvatosan, hogy ne essen le.

# **A képkeret bekapcsolása**

#### **A hálózati adapter csatlakoztatása**

Csatlakoztassa a hálózati adaptert az ábrán látható módon.

A képkeret önműködően bekapcsol.

**A legelső bekapcsoláskor**  $\Rightarrow$  Lépjen a "**❸** A képkeret beállítása" szakaszra. Ha a képkeretet hosszabb ideig nem működteti, akkor a bemutató lejátszása kezdődik meg.

**Ha a kezdeti beállítások már megtörténtek**  $\Rightarrow$  Lépjen a "Használja a képkeretet!" szakaszra.

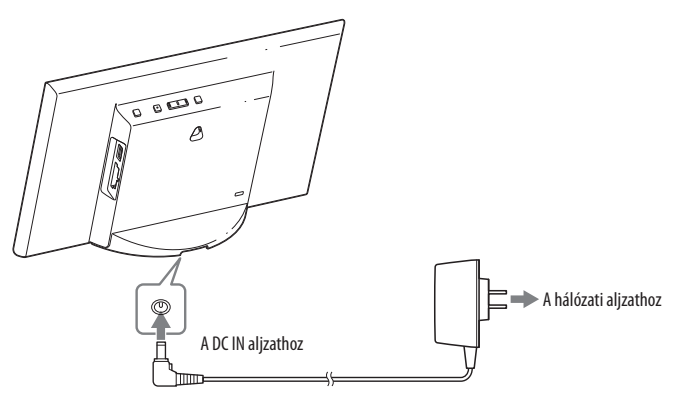

#### **A képkeret be-, kikapcsolása**

#### **A képkeret bekapcsolása**

Nyomja meg a  $\bigcup$  (be/készenlét) gombot.

#### **A képkeret kikapcsolása**

Tartsa lenyomva a (<sup>l</sup>) (be/készenlét) gombot, amíg a készülék kikapcsol.

#### П

- A hálózati tápegységet könnyen elérhető hálózati aljzathoz kell csatlakoztatni. Ha valamilyen probléma merül fel a tápegység használata közben, azonnal húzza ki a hálózati tápegységet a hálózati aljzatból.
- Amennyiben hosszú ideig nem használja a képkeretet, nyomja meg a  $\bigcirc$  (be/készenlét) gombot a készülék kikapcsolásához, majd húzza ki a hálózati adaptert a készülék DC IN aljzatából, és húzza ki a hálózati adaptert a hálózati aljzatból.
- Ne zárja rövidre a hálózati tápegység csatlakozódugaszát valamilyen fémtárggyal, mert az üzemzavart okozhat.
- Ne tegye szűk helyre, például fal és szekrény közé a hálózati tápegységet.
- Ne húzza ki a képkeretből a hálózati tápegységet a képkeret bekapcsolt állapotában. Ez a képkeret meghibásodásához vezethet.
- A mellékelt hálózati adapter kizárólag ezzel a képkerettel használható. Más eszközökkel nem szabad használni.

# **A képkeret beállítása**

A képkeret első használata előtt a hajtsa végre a kezdeti beállításokat a képernyőn megjelenő utasítások alapján. A beállításokat később módosíthatja.

#### **1** Nyomja meg a [MENU]-t.

Megjelenik az alapbeállítás képernyő.

A  $\leftrightarrow$  gombokkal mozgassa a kék dobozt egy tétel kiválasztásához, majd nyomja meg az [ENTER]-t a beállításhoz.

Az alapértelmezett beállítást sárga színű aláhúzás jelzi.

#### **2** Állítsa be a dátumot.

 $\overline{A}$  Állítsa be az évet, a hónapot és napot a  $\leftarrow$   $\rightarrow$  gombokkal, majd nyomja meg az [ENTER]-t.

A  $\rightarrow$  gombbal válassza ki az évet, hónapot, napot, majd nyomja meg az [ENTER]-t. Állítsa be a napokat a  $\rightarrow$ gombokkal, majd nyomja meg az [ENTER]-t.

 $\overline{a}$  A  $\rightarrow$  gombbal válassza ki az  $\overline{a}$  ok  $\rightarrow$  -t a képernyő jobb alsó részén, majd nyomja meg az [ENTER]-t.

- A dátum megjelenítési formátuma választható. **DD-MM-YYYY**: Nap-hónap-év **MM-DD-YYYY**: Hónap-nap-év **YYYY-MM-DD**: Év-hónap-nap
- **3** Állítsa be az időt ugyanazzal a műveleti sorrenddel, mint a dátum beállításánál a **2**. lépésben.
	- $\overline{A}$ ) Állítsa be az órát, percet és a másodpercet a  $\leftarrow$ / $\rightarrow$  gombokkal, majd az [ENTER]-rel, sorrendben.
	- $\overline{a}$  A  $\rightarrow$  gombbal válassza ki az  $\overline{a}$  ok  $\rightarrow$  -t a képernyő jobb alsó részén, majd nyomja meg az [ENTER]-t.

#### ゙゙゙゙

 Az idő megjelenítési formátuma választható. **AM/PM 12H**: 12-órás kijelzés **24H**: 24-órás kijelzés

#### **4** Állítsa be az időzítőt, ha szükséges.

Beállíthatja a képkeret adott időpontban történő önműködő be-, kikapcsolódását.

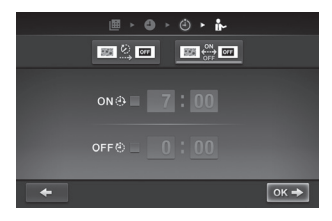

 $\mathbb{B} \times \mathbf{O} \times \mathbf{O} \times \mathbf{h}$ 

 $0<sub>0</sub>$  $\therefore$  00

 $OK +$ 

AM/PM 12H

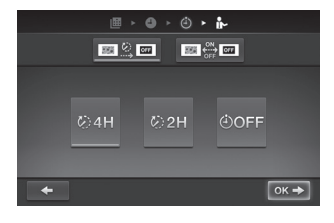

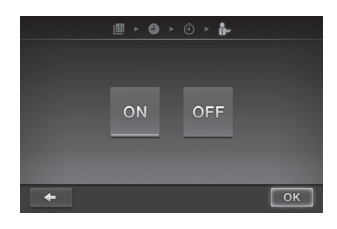

#### Beállíthatja a képkeret adott időpontban történő önműködő kikapcsolódását. (Önműködő kikapcsolás)

- **EXEC : Kikapcsolás 4 óra leteltével.**
- <sup>22H</sup> : Kikapcsolás 2 óra leteltével.
- <sup>00FF</sup> : Az önműködő kikapcsolás beállítás nem aktív.

A → gombbal válassza ki az ok → -t a képernyő jobb alsó részén, majd nyomja meg az [ENTER]-t a megerősítéshez.

- **5** Válassza ki a bemutató üzemmód beállítást a  $\leftarrow$ / $\rightarrow$ gombokkal, majd nyomja meg az [ENTER]-t.
	- ON: A bemutató képernyő megjelenik. OFF: Az órakijelzés jelenik meg.

 $6$  A  $\rightarrow$  gombokkal válassza az  $\mid$  OK  $\mid$ -t képernyő jobb alsó

részén, majd nyomja meg az [ENTER]-t.

Ezzel befejeződnek a kezdeti beállítások. Ha a bemutató mód beállítása [OFF], akkor az óra kijelzés önműködően megjelenik bizonyos idő eltelte után.

# **Használja a képkeretet!**

# **Diavetítés használata**

Helyezze be a memóriakártyát vagy USB memóriát.

A memóriakártyát vagy az USB memóriát határozottan helyezze be a megfelelő nyílásba, hátlapjával a képernyő felé tartva.

A lejátszás önműködően megkezdődik, és a képek a memóriakártyáról egymás után megjelennek diavetítésként.

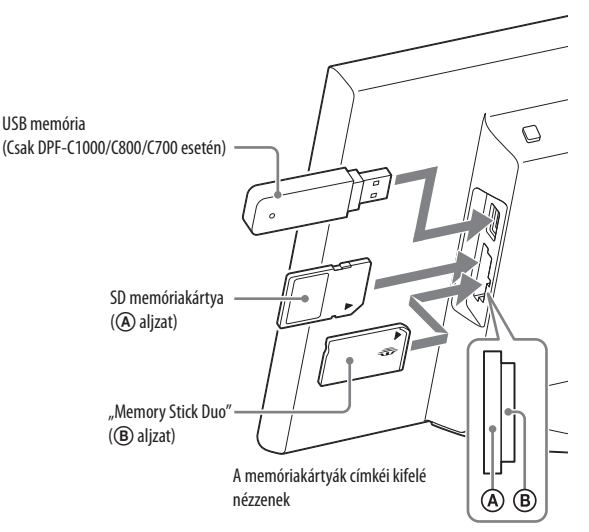

#### $\mathbf{q}$

• Ha több memóriakártyát helyez be az  $\mathcal{A}/\mathcal{B}$  memóriakártya aljzatokba, akkor a képkeret nem fog megfelelően működni.

#### ٛڽ؞

 Ha olyankor helyez be egy memóriakártyát vagy USB memóriát egy üres aljzatba vagy csatlakozóba, amikor egy másik memóriakártya vagy USB memória már be van helyezve, akkor a képek az utóbb behelyezett forrásról jelennek meg.

#### **A diavetítés szüneteltetése (egyképes megjelenítés)**

Nyomja meg az [ENTER]-t. Az előző vagy a következő kép a  $\leftrightarrow$  gombbal jeleníthető meg. A diavetítés folytatásához nyomja meg ismét az [ENTER]-t.

#### **A memóriakártya eltávolítása**

- Nyomja meg a MENU gombot a menü megjelenítéséhez.
- A memóriakártyát a nyílásból a behelyezéssel ellentétes irányban távolítsa el.
	- Az óra kijelzés jelenik meg, ha a bemutató mód beállítása [OFF].

#### П

Ne távolítsa el a memóriakártyát diavetítés közben. Ez a memóriakártya adatainak meghibásodásához vezethet.

# **A megjelenítési mód megváltoztatása**

Megváltoztathatja a diavetítés, az óra stílusát, vagy módosíthatja a képindex nézet megjelenítését.

### **Diavetítés stílusának megváltoztatása**

**1** Nyomja meg a [MENU]-t.

- **MENU**  $\circled{A}$ io. ÷ 辰
- **2** A ←/→ gombokkal válassza ki a F (diavetítés)-t, majd nyomja meg az [ENTER]-t.

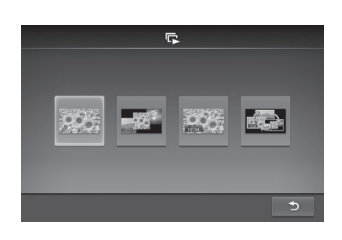

**3** A ←/→ gombokkal válassza ki a kívánt diavetítés stílust, majd nyomja meg az [ENTER]-t.

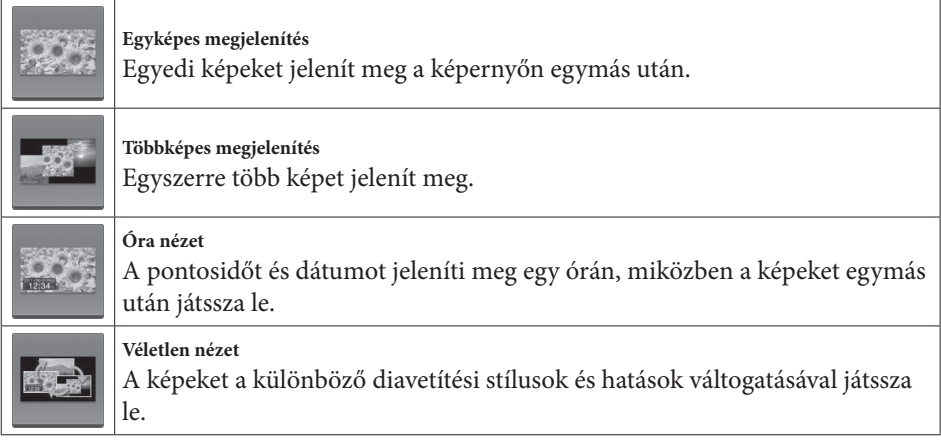

#### **Az óra stílusának megváltoztatása**

**1** Nyomja meg a [MENU]-t.

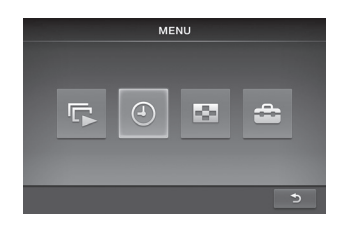

#### **2** A  $\leftrightarrow$  dombokkal válassza ki az  $\circ$  (órá)-t, maid nyomia meg az [ENTER]-t.

**3** A  $\leftrightarrow$  gombokkal válassza ki a kívánt óra vagy naptár megjelenítési stílust, majd nyomja meg az [ENTER]-t.

#### **Képindex megjelenítés**

A memóriakártyán tárolt képeket jeleníti meg bélyegképek listájaként.

- A bélyegkép a digitális fényképezőgéppel készült kép kisméretű változata.
- **1** Nyomja meg a [MENU]-t.

ٛڽ؞

**2** A  $\leftrightarrow$  gombbal válassza ki a  $\bullet$  (képindex)-et, majd nyomja meg az [ENTER]-t.

#### **Egy kép megjelenítése (egyképes megjelenítés)**

A ←/→ gombokkal válassza ki a kívánt képet a képindex kijelzés esetén, majd nyomja meg az [ENTER]-t. A kiválasztott kép megjelenik.

A diavetítés megkezdődik, ha egyképes megjelenítési módban látható kép kijelzése közben megnyomja az [ENTER]-t.

## **A menübeállítások módosítása**

**1** Nyomja meg a [MENU]-t.

- **2** A  $\leftrightarrow$  gombbal válassza ki a  $\leftrightarrow$  (beállítások)-at , majd nyomja meg az [ENTER]-t.
- **3** A  $\leftrightarrow$  gombokkal változtassa meg a beállításokat, majd nyomja meg az [ENTER]-t, "A menüpontok áttekintése" szakasz értelmében.

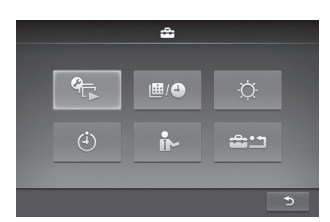

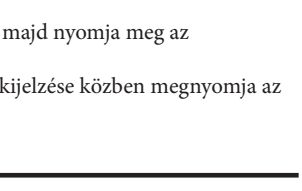

**MENU** 

 $\Gamma$ 

辰

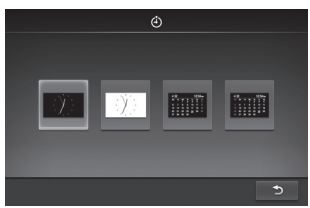

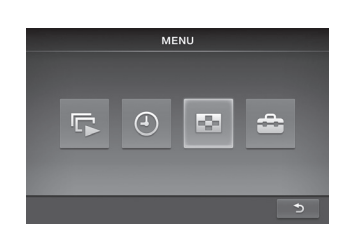

#### **4** Nyomja meg a [MENU]-t a menü bezárásához.

ؘڽٚ<br>ۮ

- Az előző képernyőre történő visszatéréshez válassza a  $\bullet$  -t lent, majd nyomja meg az [ENTER]-t.
	-

#### **A menüpontok áttekintése**

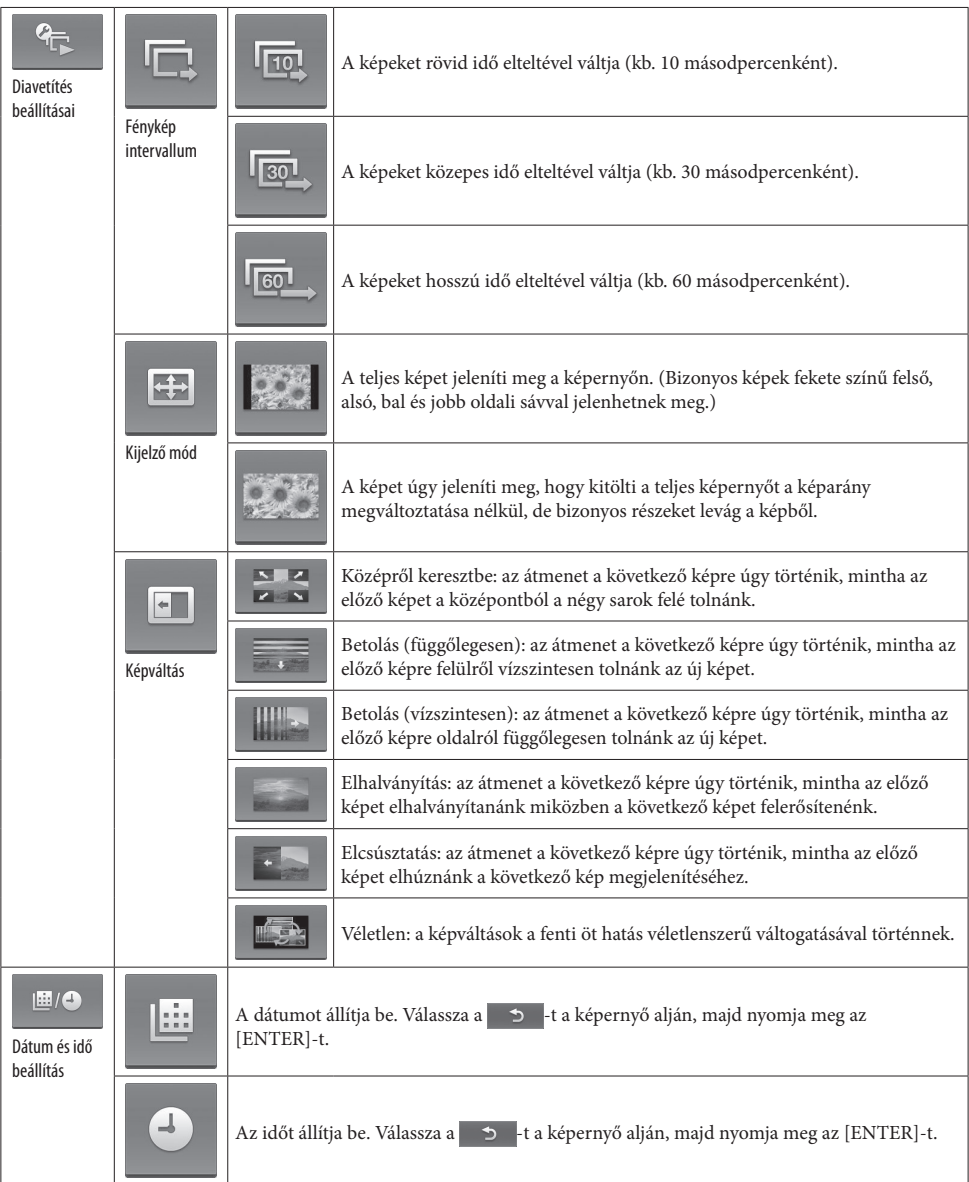

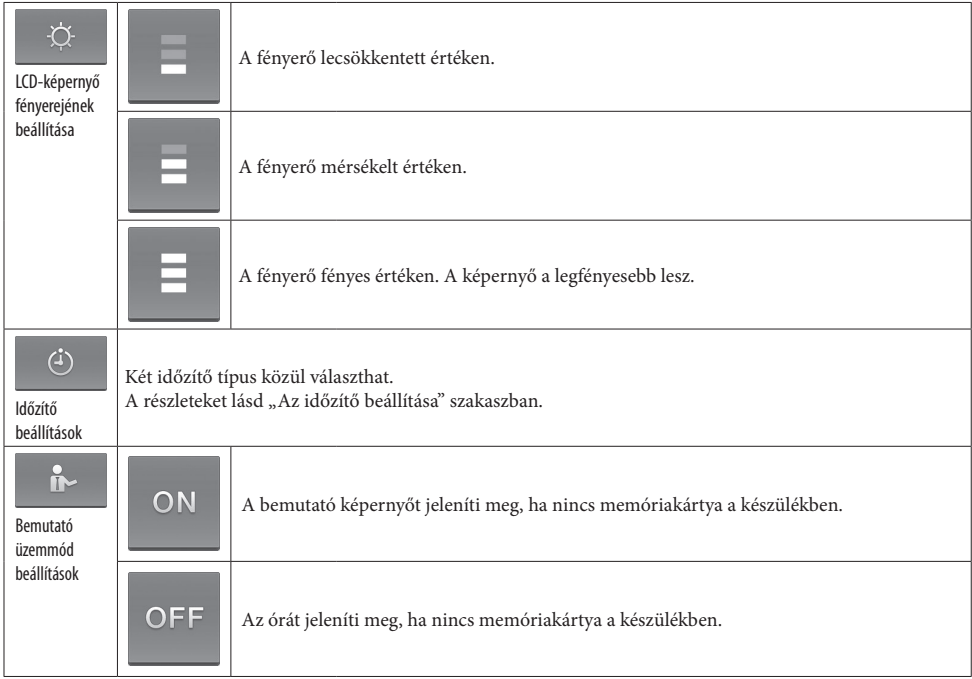

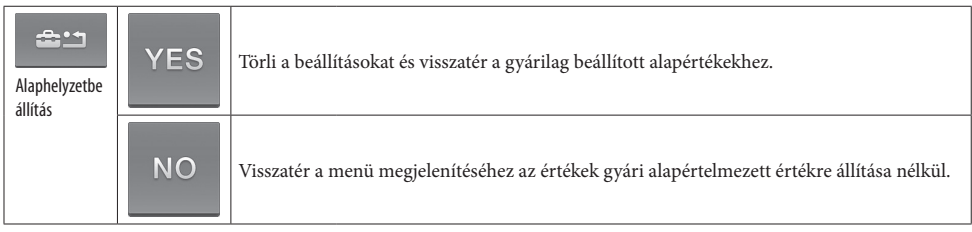

#### **Az időzítő beállítása**

1 Nyomja meg a [MENU]-t, válassza a **calló** (beállítások)-at a / gombokkal, majd nyomja meg az [ENTER]-t.

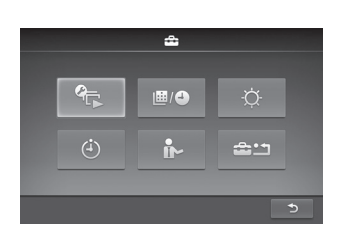

- **2** Válassza ki az  $\Rightarrow$  (időzítő beállítások)-at a  $\leftrightarrow$ gombokkal, majd nyomja meg az [ENTER]-t.
- **3** A ←/→ gombokkal válassza ki a beállítandó időt, majd nyomja meg az [ENTER]-t. **EX M**: A készülék önműködően kikapcsol a kiválasztott időtartam letelte után, amennyiben nem végez művelet (Auto OFF beállítás).

**E HALL**: A készülék a megadott időpontban ki- vagy bekapcsol (Auto power ON/OFF beállítás).

**4** Állítsa be az időt az időzítő aktiválásához.

#### **Auto OFF beállítás**

- $\overline{A}$  /  $\rightarrow$  gombbal válassza ki az időt, majd nyomja meg az [ENTER]-t.
	- **EXIKAL**: Kikapcsolás 4 óra leteltével.
		- : Kikapcsolás 2 óra leteltével.
	- : Az Auto OFF beállítás nem aktív.
- $\overline{a}$  A  $\rightarrow$  gombbal válassza ki a  $\rightarrow$  -t lent , majd nyomja meg az [ENTER]-t.

#### **Auto power ON/OFF beállítás**

 A készülék meghatározott időpontban történő önműködő bekapcsolásához a gombbal válassza az on  $\theta$  -t, majd nyomja meg az [ENTER]-t.

Ha nem szeretné beállítani, lépjen a 3 ponthoz.

Állítsa be a kívánt bekapcsolódási időt.

A  $\rightarrow$  gombbal válassza ki az órát vagy percet, majd nyomja meg az [ENTER]-t. A  $\rightarrow$  gombokkal változtassa meg a számokat, majd nyomja meg az [ENTER]-t a végrehajtáshoz.

**③ A készülék meghatározott időpontban történő önműködő kikapcsolásához a → gombbal válassza az** orr  $\circ$  - -ot, majd nyomja meg az [ENTER]-t.

Ha nem szeretné beállítani, lépjen az (5) ponthoz.

Állítsa be a kívánt kikapcsolódási időt.

A  $\rightarrow$  gombbal válassza ki az órát vagy percet, majd nyomja meg az [ENTER]-t. A  $\leftarrow$ / $\rightarrow$  gombokkal változtassa meg a számokat, majd nyomja meg az [ENTER]-t a végrehajtáshoz.

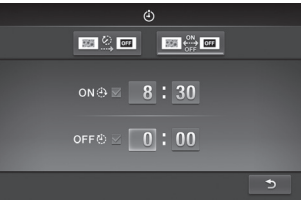

 $(5)$  A  $\rightarrow$  gombbal válassza ki a  $\rightarrow$  -t lent, majd nyomja meg az [ENTER]-t.

#### **5** Nyomja meg a [MENU]-t a befejezéséhez.

#### И

 Az Auto OFF beállítás és az Auto power ON/OFF beállítás nem állítható be egyidejűleg. A későbbi beállítás elsőbbséget élvez.

# **Az előlap cseréje (csak a DPF-C70E esetén)**

Az eredeti előlapot a mellékelt cserélhető előlapra cserélheti.

**1** Helyezzen be egy hosszú vékony tárgyat, például egy tűt a képkeret hátulján található jobb alsó lyukba és emelje fel az előlapot.

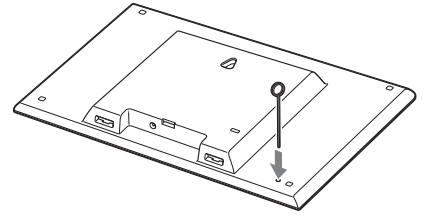

**2** Vegye le az előlapot.

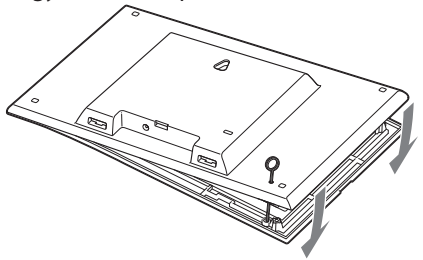

**3** Állítsa be a cserélhető előlap karmait a képkeret lyukaihoz, majd nyomja be a cserélhető előlapot.

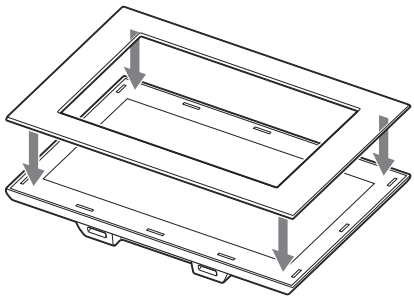

**4** Nyomja meg a cserélhető előlap négy sarkát, hogy a helyére pattintsa a képkereten.

# **További információk**

# **Hibaelhárítás**

Mielőtt szervizbe viszi a képkeretet, ellenőrizze az alábbi útmutatót a probléma esetleges megoldásához. Ha a probléma továbbra is fennáll, lépjen kapcsolatba egy Sony márkakereskedővel vagy szakszervizzel.

A készülék nem kapcsol be.

- Megfelelően be van dugva a hálózati csatlakozóvezeték?
	- Dugja be megfelelően a csatlakozódugaszt.

Semmi sem történik a képkeret kezelésekor.

Kapcsolja ki, majd be a képkeretet

#### Nem jelennek meg képek a képernyőn.

- A memóriakártya nem megfelelően van behelyezve? Helyezze be megfelelően a memóriakártyát.
- A memóriakártya tartalmaz digitális fényképezőgéppel vagy egyéb eszközzel rámentett képeket? → Helyezzen be egy képeket tartalmazó memóriakártvát.
	- $\rightarrow$  Ellenőrizze a megjeleníthető fájlformátumot. (Lásd a "Minőségtanúsítás" szakaszban.)
- A fájlformátum DCF kompatibilis?
	- Elképzelhető, hogy a nem DCF kompatibilis fájlok nem jeleníthetők meg a képkerettel, akkor sem, ha számítógépen megjeleníthetők.

#### Egyes képek nem jelennek meg.

Képindex nézetben megjelennek a képek?

- Ha a kép képindex nézetben megjelenik, de egyképes megjelenítésben nem, elképzelhető, hogy a képfájl sérült, akkor is, ha a képindex adatai megfelelőek.
- Elképzelhető, hogy a nem DCF kompatibilis fájlok nem jeleníthetők meg a képkerettel, akkor sem, ha számítógépen megjeleníthetők.
- Ha a számítógépen nevezte el vagy nevezte át a fájlt, és a fájlnév nem csak alfanumerikus karaktert tartalmaz, elképzelhető, hogy a képkeret nem tudja azt megjeleníteni.
- 8 vagy több mappaszint található a memóriakártyán?
	- A képkeret a 8. szint után lévő fájlokat nem tudja megjeleníteni.

A függőleges tájolású kép vízszintes tájolással jelenik meg.

Az olyan digitális fényképezőgéppel függőleges tájolásban készített kép, amely nem támogatja az Exif elforgatási jelölését, vízszintesen jelenik meg.

## **Ha a hibajelző ikon jelenik meg**

Hiba esetén megjelenik az alábbi hibajelző ikon egyike a képkeret LCD-képernyőjén. A probléma megoldásához hajtsa végre a megadott utasításokat.

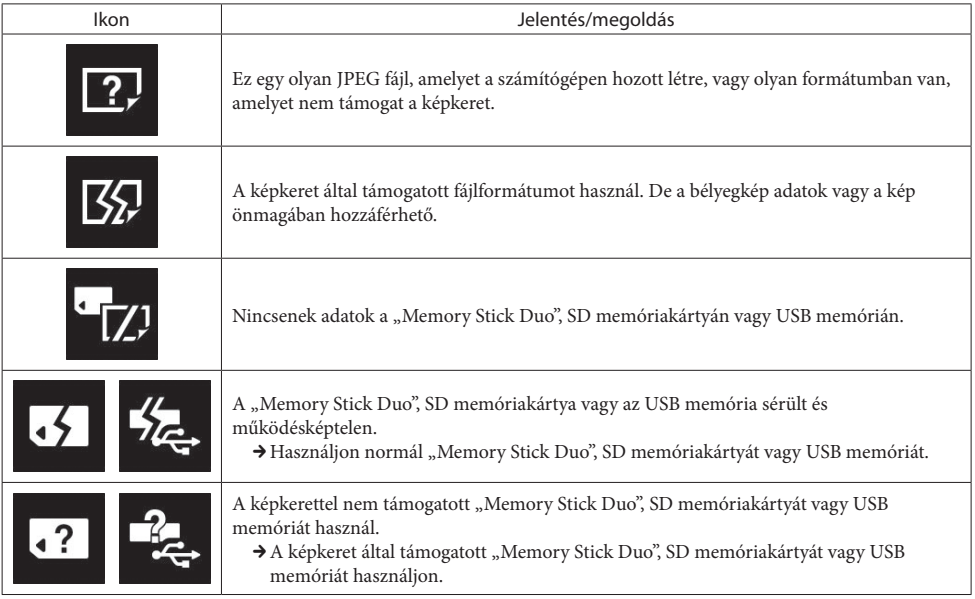

# **Minőségtanúsítás**

A forgalomba hozó tanúsítja, hogy a DPF-C1000, DPF-C800, DPF-C700, DPF-C70A, DPF-C70E típusú készülékek a 2/1984. (III. 10.) számú BkM-IpM. együttes rendeletben előírtak szerint megfelelnek a következő műszaki jellemzőknek.

#### **Képkeret**

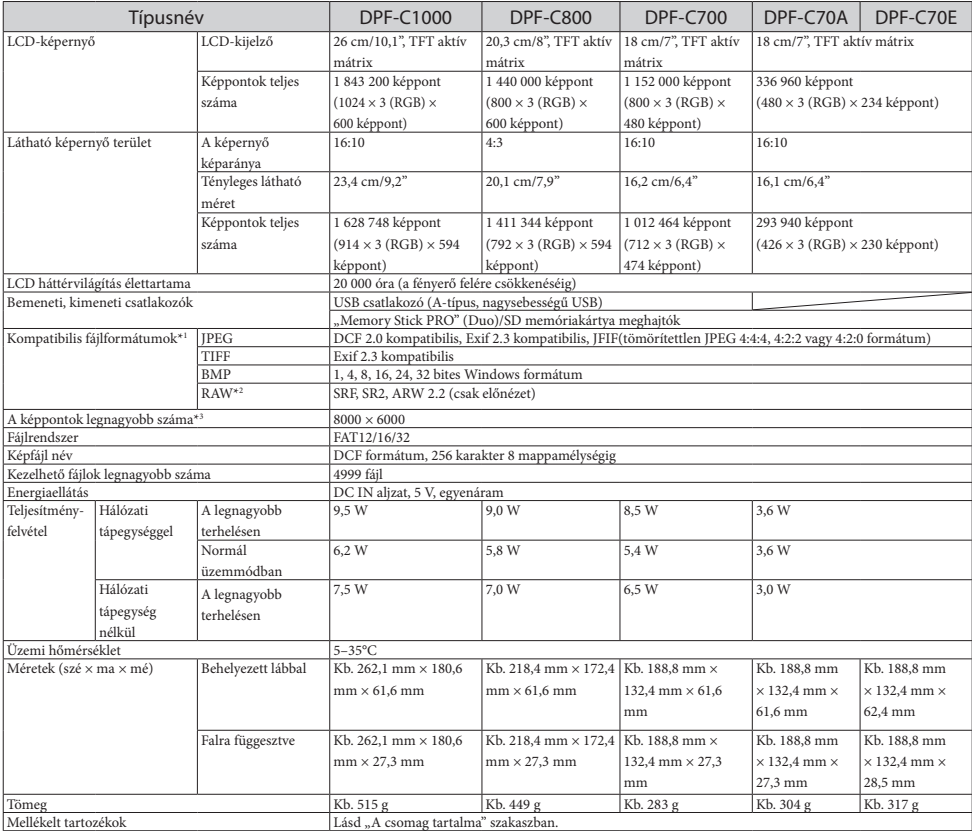

#### **Hálózati tápegység**

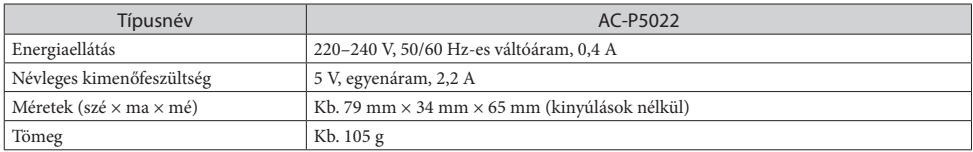

További részletek a hálózati tápegység adattábláján olvashatók.

A műszaki adatok és a kivitel előzetes bejelentés nélkül változhatnak.

\*1 Egyes fájlok az adatok típusától függően nem kompatibilisek.

\*2 A Sony α fényképezőgéppel készült RAW fájlok képindexes előnézetben jelennek meg.

\*3 17 × 17-re vagy annál többre szükség van. A 20:1 vagy nagyobb képarányú kép esetleg nem jelenik meg megfelelően. A 20:1-es képaránynál kisebb képarány esetén is léphet fel megjelenítési probléma képindex, diavetítés megjelenítéskor, vagy más alkalmakkor.

#### **Védjegyek és szerzői jogok**

- Az  $S$ -F $\Gamma$  and  $\Gamma$ , a Cyber-shot, az  $\alpha$ , a "Memory Stick", és a  $\sum_{\text{subsets}}$  a Sony Corporation védjegye vagy bejegyzett védjegye.
- Az SD logo, az SDHC logo az SD-3C LLC védjegye.
- Minden egyéb itt említett vállalat és terméknév a megfelelő vállalatok védjegye, vagy bejegyzett védjegye. Ezen kívül a ™ és ® jelzések nincsenek mindenütt feltűntetve a kezelési útmutatóban.
- Libtiff

Copyright © 1988–1997 Sam Leffler

Copyright © 1991–1997 Silicon Graphics, Inc.

### **Vásárlói támogatást nyújtó honlap**

A termékkel kapcsolatos legfrissebb információkat az alábbi honlapon találhatja meg:

http://www.sony.net/

4-295-328-**21**(1)

### Fontos információk útmutatója

## FIGYELEM!

**Tűzveszély és áramütés elkerülése érdekében ne tegye ki a készüléket csapadék vagy nedvesség hatásának.**

**A tűzeset és az áramütés elkerülése érdekében soha ne tegyen folyadékkal teli edényt, pl. virágvázát a készülékre.**

# FONTOS BIZTONSÁGI ELŐÍRÁSOK

# – ŐRIZZE MEG EZEKET AZ UTASÍTÁSOKAT VESZÉLY

# A TŰZ- ÉS ÁRAMÜTÉS VESZÉLYÉNEK CSÖKKENTÉSE ÉRDEKÉBEN FIGYELMESEN KÖVESSE EZEKET AZ UTASÍTÁSOKAT

Ha a dugasz alakja nem illeszkedik a hálózati aljzatba, akkor használjon megfelelő hálózati csatlakozó adaptert.

Az ezen a terméken elvégzett vizsgálatok alapján megállapították, hogy a készülék megfelel az EMC Direktívák 3 méternél rövidebb csatlakozóvezetékek használatára vonatkozó határértékeinek.

#### **Vigyázat**

A bizonyos frekvenciáknál fellépő elektromágneses mezők befolyásolhatják a képkeret megjelenítési minőségét.

#### **Megjegyzés**

Ha az adatátviteli folyamatot sztatikus elektromosság vagy elektromágneses tér megszakítja, indítsa újra a szoftvert, vagy húzza ki és dugja vissza az adatvezetéket (USB stb.).

### **Feleslegessé vált elektromos és elektronikus készülékek hulladékként való eltávolítása (Használható az Európai Unió és egyéb európai országok szelektív hulladékgyűjtési rendszereiben)**

Ez a szimbólum a készüléken vagy a csomagolásán azt jelzi, hogy a terméket ne kezelje háztartási hulladékként. Kérjük, hogy az elektromos és elektronikai hulladék gyűjtésére kijelölt gyűjtőhelyen adja le. A feleslegessé vált termékének helyes kezelésével segít megelőzni a környezet és az emberi egészség károsodását, mely bekövetkezhetne, ha nem követi a hulladékkezelés helyes módját. Az anyagok újrahasznosítása segít a természeti erőforrások megőrzésében. A termék újrahasznosítása érdekében további információért forduljon a lakhelyén az illetékesekhez, a helyi hulladékgyűjtő szolgáltatóhoz vagy ahhoz az üzlethez, ahol a terméket megvásárolta.

#### **Megjegyzés az EU irányelveket alkalmazó országok vásárlói számára**

Ezt a terméket a Sony Corporation (Japán, Tokió, 1-7-1 Konan, Minato-ku) gyártotta. A termékbiztonsággal és az EMC irányelvekkel kapcsolatban a Sony Deutschland GmbH (Németország, 70327 Stuttgart, Hedelfinger Strasse 61.) a jogosult képviselő. Kérjük, bármely szervizeléssel vagy jótállással kapcsolatos ügyben, a különálló szerviz- vagy jótállási dokumentumokban megadott címekhez forduljon.

# **Olvassa el a használat előtt!**

### **Megjegyzések a lejátszásról**

A hálózati tápegységet könnyen hozzáférhető hálózati aljzathoz csatlakoztassa. Amennyiben bármilyen rendellenességet észlel, azonnal húzza ki a hálózati csatlakozóaljzatból.

### **A szerzői jogokról**

CD-tartalmak, tv-műsorok, szerzői jogvédelem alá eső művek, pl. képek vagy kiadványok, illetve bármilyen egyéb, hasonló anyagok - kivéve a saját felvételeket vagy összeállításokat - másolása, szerkesztése vagy kinyomtatása csak saját vagy családi célra engedélyezett. Hacsak nem Ön a szerzői jog tulajdonosa, vagy nincs birtokában a szerzői jog tulajdonosának felhatalmazása, a másolni kívánt anyagnak az említett korlátozást meghaladó felhasználása sértheti a szerzői jogokat, és ezért a szerzői jog tulajdonosa kártérítési igénnyel léphet fel. Amikor ezzel a digitális képkerettel fényképeket jelenít meg, különösen ügyeljen arra, hogy a szerzői jogokat ne sértse meg. Portrék, arcképek engedély nélküli felhasználása vagy módosítása szintén sértheti a tulajdonos jogait. Vannak olyan bemutatók, előadások vagy kiállítások, amelyeken bármilyen fényképezés (képrögzítés) tilos.

### **A rögzített tartalomra nincs jótállás**

A Sony nem vállal semmilyen felelősséget a digitális képkeret vagy a memóriakártya használatából illetve meghibásodásából eredő véletlenszerű vagy következményes kárért, valamint a felvétel elvesztéséért.

### **Készítsen biztonsági mentést**

A digitális képkeret helytelen üzemeltetése vagy meghibásodása miatti adatvesztés elkerülése érdekében mindig másolja az adatokat egy biztonsági tárolóegységre.

### **Megjegyzések az LCD-képernyőről**

- Ne nyomja meg az LCD-képernyőt. A képernyő elszíneződhet, és meghibásodhat.
- Az LCD-képernyő meghibásodhat, ha hosszú ideig közvetlen napfény éri.
- Az LCD-képernyő rendkívül korszerű gyártástechnológiával készült, a hatékony képpontok aránya nagyobb mint 99,99%. Esetenként azonban fekete pontok és/vagy világos fénypontok (fehér, piros, kék vagy zöld) jelenhetnek meg az LCD-képernyőn. Ezek a pontok a gyártási folyamat természetes velejárói, és a képmegjelenítés minőségét nem befolyásolják.
- Hideg helyen maradványkép (utófénylés) jelensége észlelhető a képernyőn. Nem hibajelenség.

# **Óvintézkedések**

### **Üzembe helyezés**

- A képkeretet sima felületre helyezze.
- Ne ütögesse, és ne ejtse le a képkeretet.
- Ne tegye a képkeretet olyan helyre, ahol az alábbi hatásoknak van kitéve:
	- bizonytalan helyzet,
	- kiemelkedően sok por,
	- szélsőségesen magas vagy alacsony hőmérséklet,
	- rázkódás,
	- nedvesség,
	- közvetlen napfény.

#### **Hálózati tápegységről**

- A hálózati tápegységet könnyen elérhető hálózati aljzathoz kell csatlakoztatni. Ha valamilyen probléma merül fel a tápegység használata közben, azonnal húzza ki a hálózati tápegységet a hálózati aljzatból.
- Ne tegye szűk helyre, például fal és szekrény közé a hálózati tápegységet.
- A készülék mindaddig áram alatt van, amíg a hálózati csatlakozóvezetéket nem húzta ki a hálózati aljzatból, még akkor is, ha maga a készülék kikapcsolt állapotban van.
- Ellenőrizze a hálózati aljzat alakját, amely az országtól vagy régiótól függően eltérő lehet. Ne használjon elektromos transzformátort (utazó átalakítót), mert ez túlmelegedést vagy hibát okozhat.
- Ne használjon más hálózati tápegységet, csak a képkerethez mellékeltet.

#### **Páralecsapódás**

Ha a képkeretet hideg helyről meleg helyre viszi, vagy erősen párás légterű, meleg szobában hagyja, a készülék belsejében páralecsapódás alakulhat ki.

Ilyen esetben a képkeret nagy valószínűséggel nem fog működni, és meghibásodhat, ha mégis megpróbálja használni.

Ha páralecsapódás jelentkezik, kapcsolja ki a készüléket és ne használja a képkeretet egy bizonyos ideig.

#### **A készülék szállítása**

A képkeret szállítása előtt vegye ki a készülékből a memóriakártyát, illetve húzza ki a hálózati tápegységet, majd csomagolja vissza a képkeretet (és tartozékait) az eredeti csomagolóanyagba. Ha már nincsenek meg az eredeti csomagolóanyagok használjon azokhoz hasonló csomagolóanyagot, hogy a képkeret ne sérüljön meg szállítás közben.

### **Megjegyzések a memóriakártya használatáról**

- A másolásvédelemmel ellátott adatok olvasása nem lehetséges.
- Ha memóriakártyát használ, ügyeljen arra, hogy megfelelő helyzetben helyezze be azt. A helytelen behelyezés károsíthatja a képkeretet.
- A memóriakártyát ne erőltesse, mert a memóriakártya és/vagy a képkeret megsérülhet.
- Ne vegye ki a kártyát és ne kapcsolja ki a képkeretet amikor a képkeret adatok írását vagy olvasását végzi. Az adatok olvashatatlanná válhatnak vagy törlődhetnek.
- Javasoljuk, hogy a fontos adatokról készítsen biztonsági másolatot.
- Elképzelhető, hogy a számítógépen feldolgozott adatok nem jelennek meg a képkereten.
- A memóriakártyát minden esetben az eredeti tokjában tárolja és szállítsa.
- Ne érintse meg kézzel vagy fémtárggyal a kártya érintkezőit.
- Ne hajlítsa meg, ne ejtse le, és ne tegye ki erős ütésnek a memóriakártyát.
- Ne szerelje szét és ne próbálja meg átalakítani a memóriakártyát.
- Ne tegye ki a memóriakártyát víz hatásának.
- Ne tárolja vagy használja a memóriakártyát az alábbi körülmények között:
	- Az előírt üzemi paramétereket meghaladó körülmények között, például a napon parkoló járműben, nyáron, a tűző napon vagy fűtőtest közelében.
	- Magas páratartalmú helyen vagy maró hatású anyagok közelében.
	- Elektrosztatikus vagy elektromágneses zajokkal terhelt környezetben.

#### **"Memory Stick Duo"**

- A képkeret támogatja a FAT32 használatát. Azonban nem garantálható minden "Memory Stick Duo" média tökéletes használata.
- A "MagicGate" szerzői jogvédelmet igénylő adatolvasás nem végezhető el. A "MagicGate" a Sony által azonosításra és titkosításra kifejlesztett másolásvédelmi eljárás.
- A képkeret nem támogatja a 8 bites párhuzamos adatátvitelt.
- A képkeret által támogatott "Memory Stick Duo" típusokat lásd a "Memory Stick" kompatibilitási információk részben a Sony honlapján
- Ne helyezzen be több "Memory Stick" kártyát egyszerre, mert a képkeret meghibásodását okozhatja.
- A "Memory Stick Duo" formázásához használja a digitális fényképezőgép formázás funkcióját. Ha számítógéppel formázza meg a memóriakártyát, elképzelhető, hogy a képek nem jelennek meg megfelelően.
- A "Memory Stick" formázásakor minden adat törlődik. A fontos adatok véletlen törlésének megelőzése érdekében a formázás előtt ellenőrizze a "Memory Stick Duo" tartalmát.
- A memóriakártyára nem vehetők fel és nem törölhetők az adatok, ha a törlésvédő kapcsolót LOCK állásba kapcsolta.
- A címke számára kialakított helyre kizárólag a mellékelt címkét szabad felragasztani. A mellékelt címkét csak a kijelölt helyre szabad ragasztani. A címke ne lógjon le a memóriakártyáról.

#### **SD memóriakártya**

- Nem tudjuk garantálni az összes SD memóriakártya hibátlan működését.
- Az SDXC memóriakártyákat nem használhatja ezzel a képkerettel.
- Egyes kereskedelemben kapható kártyaadapterek hátsó részén kinyúló rész található. Elképzelhető, hogy az ilyen típusú adapterek nem működnek a képkerettel.
- A képkeret működése 2 GB vagy kisebb tárterületű SD memóriakártyával tesztelt.
- A képkeret működése 32 GB vagy kisebb tárterületű SDHC memóriakártyával tesztelt.

### **Tisztítás**

Ha az eszköz piszkos lesz tisztítsa meg kevés semleges tisztítószerrel átitatott ronggyal, majd törölje szárazra. Ne használjon súrolószert vagy oldószert, mint például benzin vagy alkohol, mert azok károsíthatják a készülék külső felületét.

4-295-500-**11**(1)

#### **Az időzítő funkció alapértelmezett beállításáról**

Ez a készülék rendelkezik egy önműködő időzítővel a készülék be-, kikapcsolásához. Az időzítő funkció alapértelmezett beállítása "Auto off". Ez a beállítás a környezetvédelem figyelembe vételével lett kialakítva, és a készülék készenléti módba lép, ha nem nyom meg gombot vagy nem helyez be kártyát a készülékbe körülbelül négy órán keresztül. Ha meg szeretné változtatni az időzítő beállítást, akkor lásd "Az időzítő beállítása" szakaszt a kezelési útmutatóban.

© 2011 Sony Corporation Printed in Czech Republic (EU)